## <span id="page-0-0"></span>R for Beginners

Barbara Fulda

12th December 2014

### What lies ahead?

- $\blacktriangleright$  The why question
- $\blacktriangleright$  The what question
- $\blacktriangleright$  The how question

K ロ ▶ K @ ▶ K 할 ▶ K 할 ▶ | 할 | © 9 Q @

## Why R?

- ▶ Open-Source: It's free! (<http://www.r-project.org>)
- $\triangleright$  Cutting-edge analytics: Excellent domain specific support a lot of people from different countries work with R and constantly publish new content

 $\triangleright$  A programming language designed by and for statisticians

## Why not stay with Excel?

- $\triangleright$  R code makes it easy to document and reproduce your analysis
- $\triangleright$  Therefore sharing and working together on a project is much easier
- $\triangleright$  Any form of data can be used (.csv, data you get through scraping websites etc.)
- $\triangleright$  R can do more than Excel as there exist about 5000 packages and ever more are developed continuously
- $\triangleright$  Data visualization: Create easily customizable and beautiful graphs

### What are the essential ingredients of R?

- Input: Write code in the script window
- $\triangleright$  Output: The results are in the output window

K ロ ▶ K 個 ▶ K 할 ▶ K 할 ▶ 이 할 → 9 Q Q →

 $\triangleright$  Graphs are displayed in another window

We will quickly try this out...

- $\triangleright$  Open the R script labelled "beginners.R"
- $\triangleright$  Select the lines of code below the line "R as a calculator"

K ロ ▶ K @ ▶ K 할 ▶ K 할 ▶ | 할 | © 9 Q @

 $\blacktriangleright$  Press "Run"

### What is an R editor?

- $\blacktriangleright$  Here you use R studio
	- -> Easy and nice user surface

K ロ ▶ K 個 ▶ K 할 ▶ K 할 ▶ 이 할 → 9 Q Q →

- $\blacktriangleright$  There are many other options
- $\blacktriangleright$  Tinn-R
- $\triangleright$  Vim
- $\blacktriangleright$  Emacs etc.

What does this mean for analysis?

 $\blacktriangleright$  Numbers and characters

 $1+1$ 

## [1] 2

r "Hello, World!"

## [1] "Hello, World!"

K ロ ▶ K @ ▶ K 할 ▶ K 할 ▶ | 할 | © 9 Q @

Wait! Before we begin, we store the commands in a file

- $\blacktriangleright$  Where are we?
- r getwd()
	- $\triangleright$  Where do we want to be?
- r setwd("/home/jim/psych/risk/adol")
	- $\triangleright$  As with any data anlysis software we can store our commands in a file called "R-script"

**KORKARYKERKER POLO** 

Comment it for later use- $>$  #Hello

# Basics (1)

 $\triangleright$  Objects (variables etc.)

 $x < -2$ 

 $\triangleright$  What is x again?

x

## [1] 2

 $\blacktriangleright$  "Ah, typed it wrong..."

**Kロトメ部トメミトメミト ミニのQC** 

 $x < -5$ 

Basics (2)

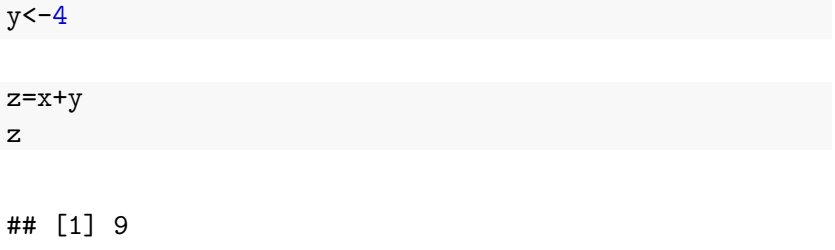

K ロ ▶ K @ ▶ K 할 ▶ K 할 ▶ 이 할 → 9 Q @

## Load packages for specialized use

- $\triangleright$  Some packages are preinstalled
- $\triangleright$  any other package is installed by you
- r install.packages("ggplot2")
	- $\blacktriangleright$  Why?

It is sparse. Storage remains empty and calculations are quick

**KORKARYKERKER POLO** 

When I am stuck... What to do?

**help**(sum)

**example**(min)

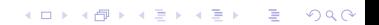

## Load data for analysis

 $\triangleright$  We use the example data sets available within R

```
library(MASS)
data()
```
 $\triangleright$  We will use the "ToothGrowth" dataset

#### **data**(ToothGrowth)

 $\triangleright$  You can load several datasets at the same time and use them simultaneously

**KORKARYKERKER POLO** 

**data**(Animals)

 $\blacktriangleright$  Look at the environment!

## Simple calculations with R

```
x<-mean(ToothGrowth$len)
x
```
## [1] 18.81333

y<-**mean**(ToothGrowth\$dose) y

K ロ ▶ K 個 ▶ K 할 ▶ K 할 ▶ 이 할 → 이익 @

## [1] 1.166667

x/y

## [1] 16.12571

### <span id="page-15-0"></span>How to access your data

 $\triangleright$  What's the content of a variable?

ToothGrowth\$len

## [1] 4.2 11.5 7.3 5.8 6.4 10.0 11.2 11.2 5.2 7.0 1 ## [15] 22.5 17.3 13.6 14.5 18.8 15.5 23.6 18.5 33.9 25.5 2 ## [29] 23.3 29.5 15.2 21.5 17.6 9.7 14.5 10.0 8.2 9.4 ## [43] 23.6 26.4 20.0 25.2 25.8 21.2 14.5 27.3 25.5 26.4 2 ## [57] 26.4 27.3 29.4 23.0

**KORK ERKER ADA DI VOLO** 

# Plotting data (1)

- $\triangleright$  The Effect of Vitamin C on Tooth Growth in Guinea Pigs
- $\blacktriangleright$  They were given Orange Juice or ascorbic acid.
- $\blacktriangleright$  How long do their teeth grow when they are given orange juice?

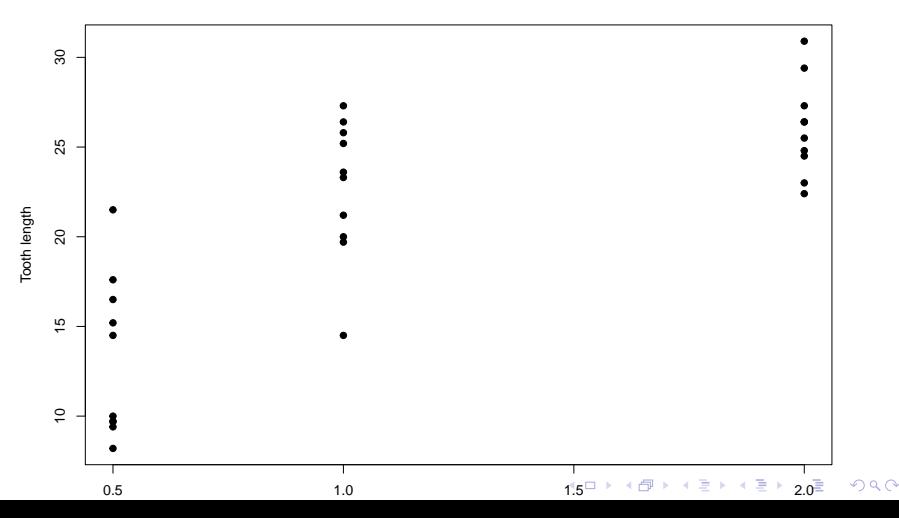

**Length of Guinea Pigs Teeth**

## Plotting data (2)

Plotting a regression fitline

- Cars and the distance they travel depending on speed

**KORK ERKER ADAM ADA** 

- First view the data

```
library(ggplot2)
data(cars)
head(cars, n=5)
```
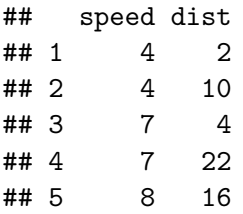

## Plotting data (3)

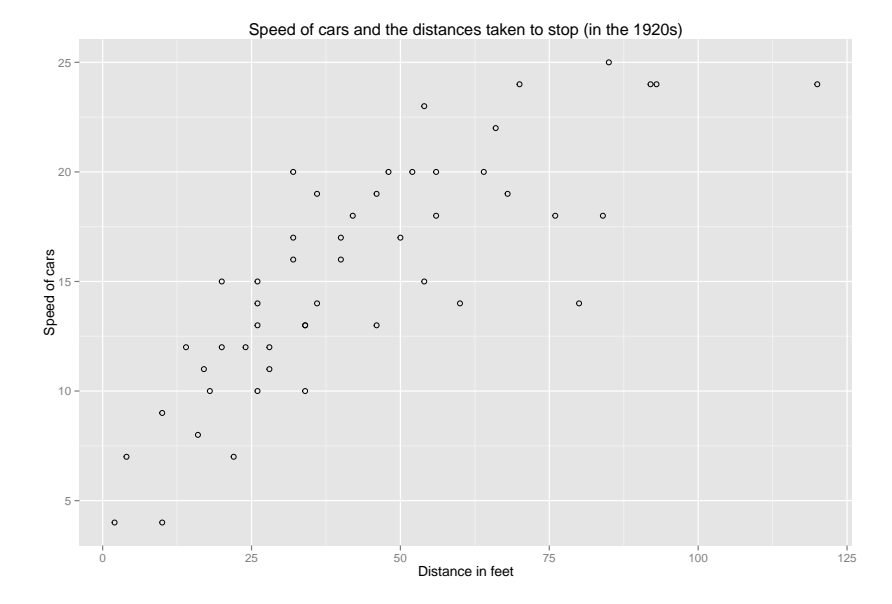

K ロ ▶ K @ ▶ K 할 ▶ K 할 ▶ 이 할 → 9 Q @

## Plotting Data (4)

### -Regression fit line

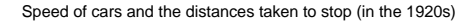

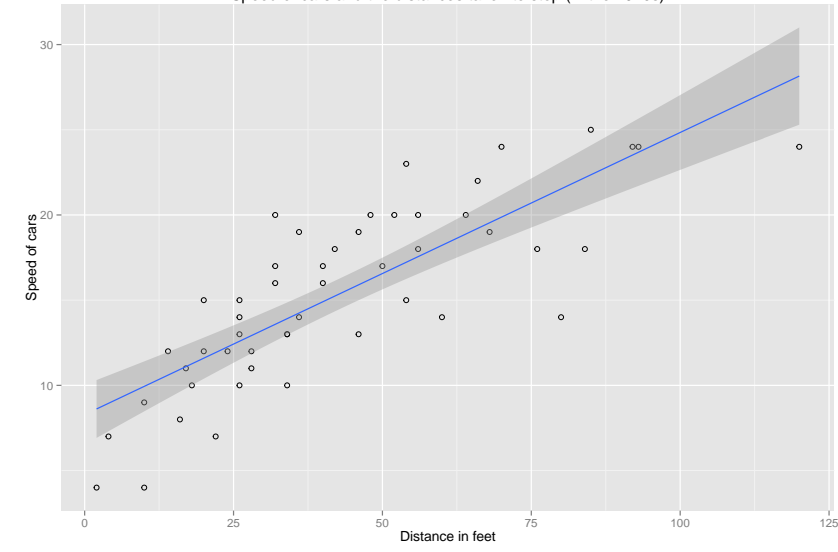

メロトメ 御 トメ きょくきょ  $\equiv$  990

### Plotting categorical data

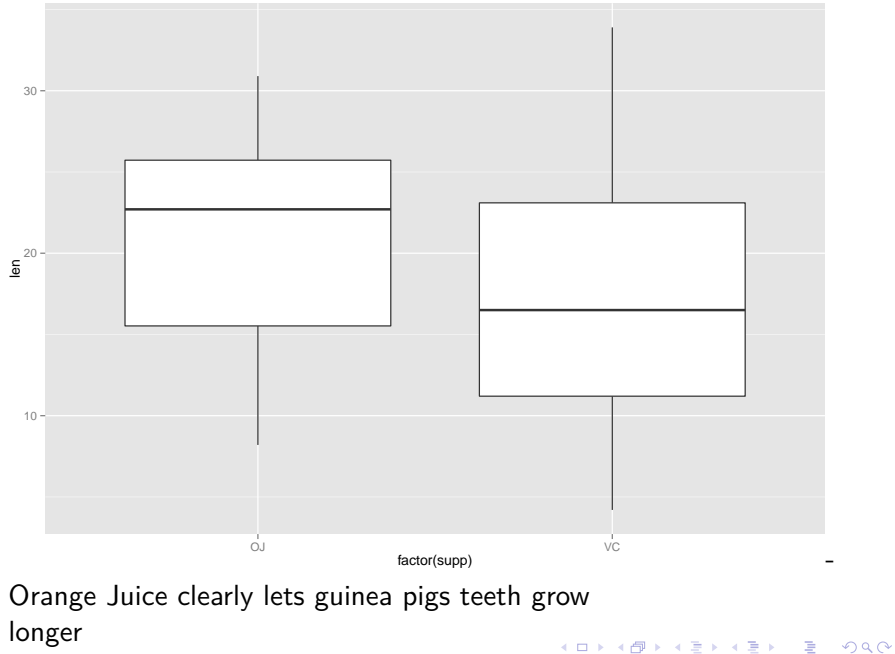

Thank you!

Questions?

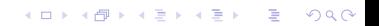

<span id="page-22-0"></span>Here are some websites to continue learning R

Introductory courses: <https://www.codeschool.com/courses/try-r> <https://www.coursera.org/course/compdata> <https://www.coursera.org/course/datasci> <http://sentimentmining.net/StatisticsWithR/>